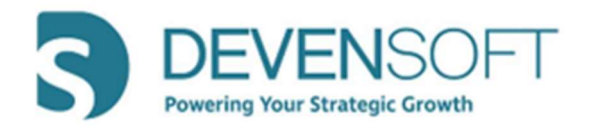

# Winter 2022 Release Notes 22.1

# Product Enhancements

## o Due Diligence

- o Change the "Status" of Due Diligence Request Items by:
	- Using the Bulk Edit button, the Internal User can change the Staus to "Closed."
	- **Bulk Edit** is permitted even if the External User:
		- Hasn't answered the Request.
		- Has "Answered" a Request Item.
			- o The Internal User can change the Status within the UI, and the External User will see the change via the Target Portal.

### o Importing & Exporting

• Allows Internal Users to update Request Items even if the External User hasn't answered the Request.

### o Improved Internal User Functionality

- Delete a Request Item even if it hasn't been "Answered" by the External User.
- Add/edit the following data points regardless of **Status**, even if the External User has not "Answered" a Request Item(s).
	- Group, Status, Priority, Owner, Response, Due Date, Response Date, Comments and Attachments.

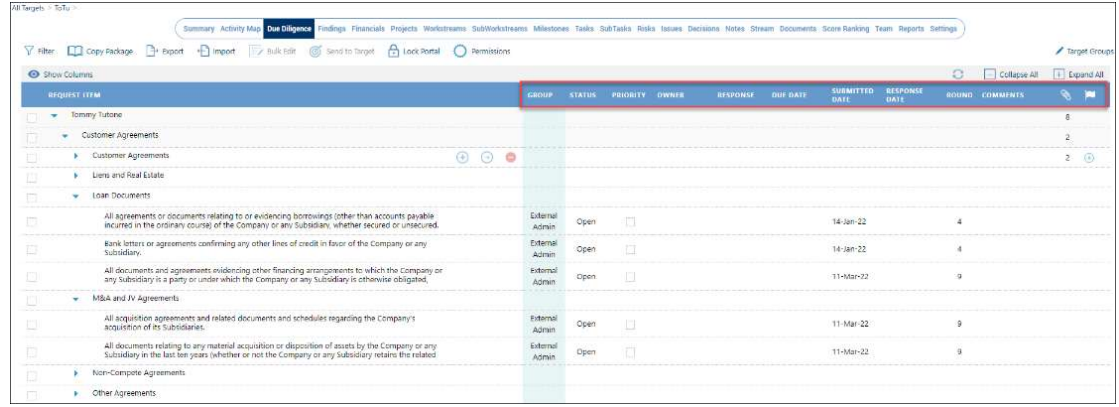

**Can change the "Status" of Request** Items individually or using the **Bulk Edit** feature, even if it's been answered.

 $\circ$  Notes ID – The ID for Risks, Actions, Issues, Decisions (RAID) and Notes are now available within the User Interface and its respected export template. This serves as an easy reference point when reviewing numerous items.

### $\circ$  Administration

- $\circ$  **Reminders and User Deactivated Notifications** This functionality is designed for users who have login credentials but have never logged into the system or haven't logged in for an extended period. Reminders and deactivation notifications have been configured based on "x" number of days of a user's inactivity. Please note that for the reminder to be sent, the **Deactivation notification setting AND template must be enabled.** The workflow is described below.
	- **Configure the Reminders Enable a number of Days through Admin/Application** Settings/Other settings
		- InActiveuserDaysConfig Add the number of days the user will receive reminders, e.g., 10, 15, 20.
		- EnableAutoUserDeactivation Change the value to "true" if the user should receive the deactivation notice; else, leave it as "false." If the value is "false" AND the templates are enabled, the email notification WILL NOT be sent to the user(s).
	- Enable Email Templates Admin/Email Templates
		- InactiveUserNotification Reminds the user that they have not logged into the platform in "x" number of days and that their account will be temporarily deactivated due to a longer period of inactivity. They receive these reminders based on the number of days configured in the Application Settings.
		- UserDeactivationNotification Informs the user that their account has been deactivated and WILL NOT be able to log into Devensoft.

Note: The trigger for when the reminders are sent is based on when the user was created or last logged into **Devensoft**. This information is displayed in the **Admin/User** Administration view, "Created Date" column.

#### o Custom Properties

The Custom Properties page has received a significant facelift by adding the Property Builder functionality. Features include:

- Filtering by Sections to view customized Sections and default Sections.
- The numerical value displays the number of Custom Properties within the Section.
- Creating a Section.
- **Create a Section** based on **Phase** that applies to Targets only.
- **Hiding Sections.**
- Using the hamburger menu, Sections can be moved up or down.
- **Creating a Custom Property is created within the Section.**
- **Viewing and creating custom fields.**

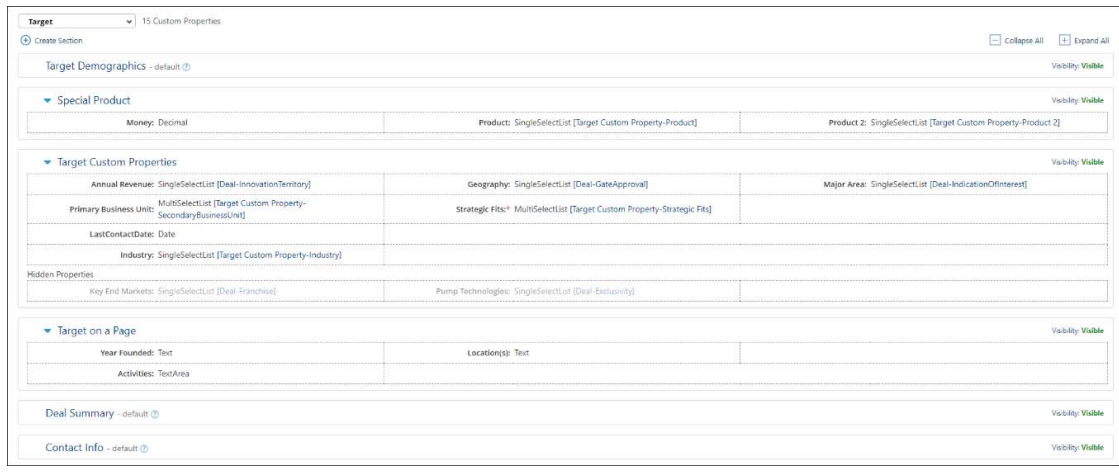

#### o Report Enhancements

- o Operational
	- **Performance** Shows the progress summary of an Integration project, including the graphical status of Milestones and Team Milestones, Milestone Burndown, and the Top 5 Milestones based on Status and Upcoming/Finishing Soon. The top 5 RAID items are captured. Refinements include:
		- New filters:
			- o Workstream
			- $\circ$  "Due in" Displays activities that are due in 1, 2, 3...12 weeks.
	- WorkStream Milestone and Task Performance Shows the progress of Workstreams along with the status of Milestones and their associated Tasks.
		- New filters:
			- o Workstream
			- o A "Due in" filter has been added, displaying Activities due in 1, 2, 3…12 weeks.
	- **Dependency** Categorizes the Project and its affiliated Workstreams dependencies in a summary and detailed format. Refinements include:
		- New filters:
			- $\circ$  Include Report Objective / Introduction displayed when the report is exported to PDF.
			- o Date Range
		- Highlighted rows and columns to improve readability.
		- Renaming of column headings.
		- Formatting around Activities, e.g., Milestone, Task, and SubTask that includes bold/normal/italics with short abbreviations, e.g.  $(M)$  – **Milestone**;  $(T)$  – **Task** and (S) – SubTask.
		- PDF export with Report objectives displayed on page one and the header and footer displayed on every page.
- **Dependency By Functional Team** Summarizes the number of dependencies among functional teams and captures Milestones, Tasks, SubTasks, parent items, and their associated dependent items. Refinements include:
	- A Date range filter has been added.
	- Highlighted rows and columns to improve readability.
	- Renaming of column headings.
	- Formatting around Activities, e.g., Milestone, Task, and SubTask that includes bold/normal/italics with short abbreviations, e.g.  $(M)$  – **Milestone**;  $(T)$  – **Task** and  $(S)$  – SubTask.

o Fix

o Activity Map and Playbook Export: If a Milestone (Task or SubTask) had multiple dependencies and one of them was deleted within the User Interface, once exported, the deleted dependency would appear in the Excel file. This has been fixed.